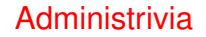

• Reminder: Homework 8 due Monday.

**Slide 1**

**Slide 2**

## Homework 6 Essays • One person said make seemed much pickier than initially thought. But really, it's kind of a compiler, and you know how picky compilers can be, no? (Was this about the tabs thing? that *is* weird and annoying.) • Several people commented that the assignment wasn't very difficult but was a good introduction or review. Good to hear! Others had a bit of trouble but got it sorted out. • One person with previous experience found implicit rules new and useful. Indeed! • One person said it was nice once you had the makefile built to type make and watch it execute the commands. Agreed!

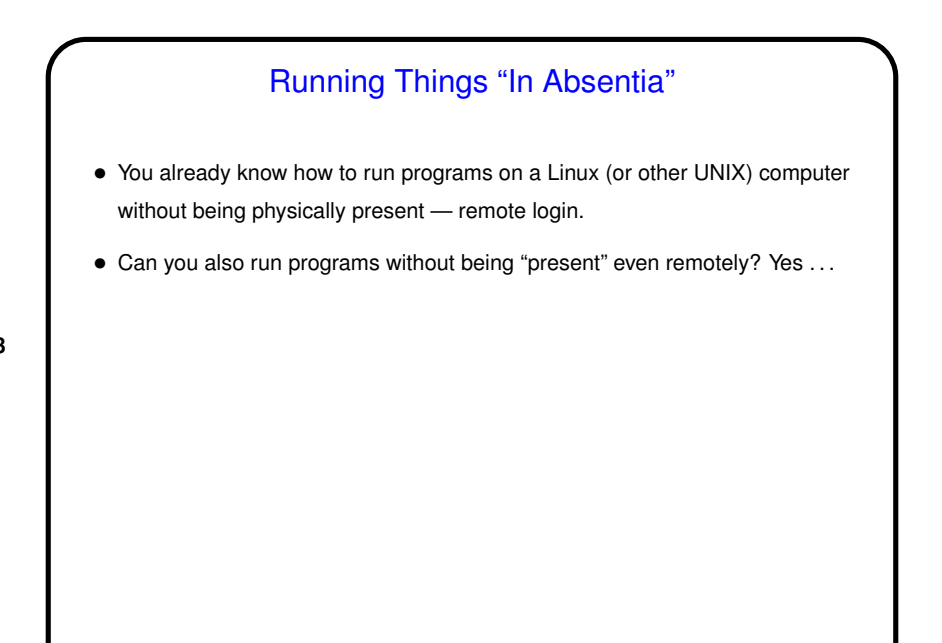

**Slide 3**

**Slide 4**

## One-Time Batch Work • at and batch allow you to put "jobs" (sequences of commands) in a queue for later execution. batch says "run when system load permits". at says "run at specified time" (lots of options for that — look at man page). • atq shows queued work. atrm allows cancelling previously-scheduled work. • Both of these send stdout and stderr by e-mail. On your own system, this may be straightforward. (Or it may not. The traditional setup, with mail delivered locally, is probably not the norm these days.) On the classroom/lab machines, simplest way to make this work may be to forward mail to your TMail account. To do this, make a plain-text file ˜/.forward with the forwarding address.

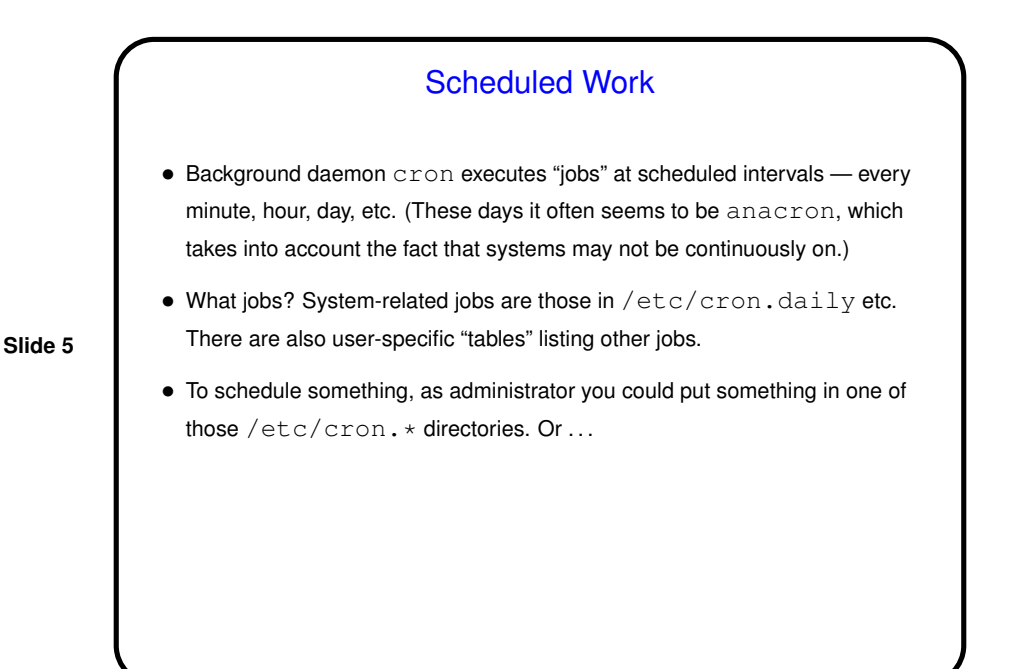

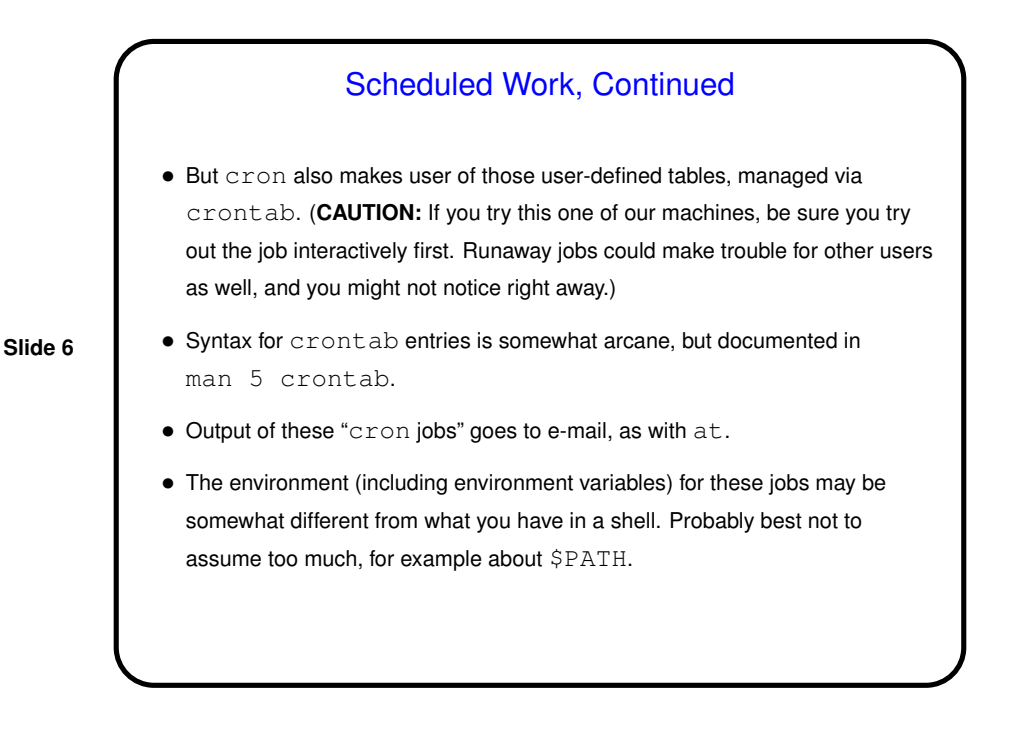

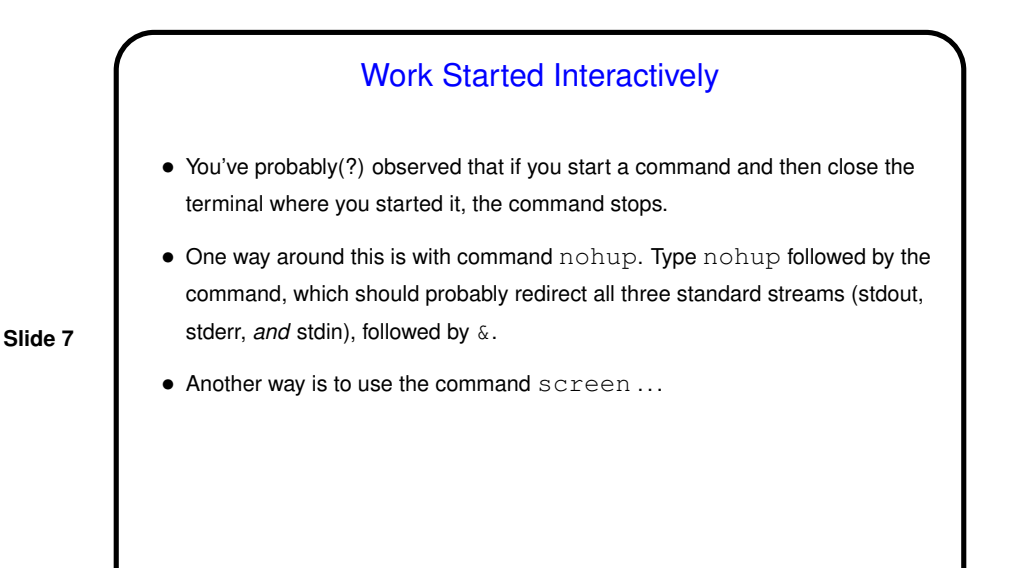

## screen — A Text-Based Window Manager(!)

- screen is . . . a "virtual virtual terminal", a "text-based window manager", something that multiplexes a physical terminal betwen several processes, usually interactive shells.
- Supports one or more "windows" (programs, usually shells), plus one or more "regions" (areas on screen).
- Functionality includes
	- **–** Ability to leave programs running even if "real" terminal isn't there i.e., disconnect/reconnect.
	- **–** Ability to copy and paste text among windows, log stuff, etc.
- (Dr. Fogarty uses this in class I believe? one of you asked about something he does to show a program and execution in a single terminal window?)

**Slide 8**

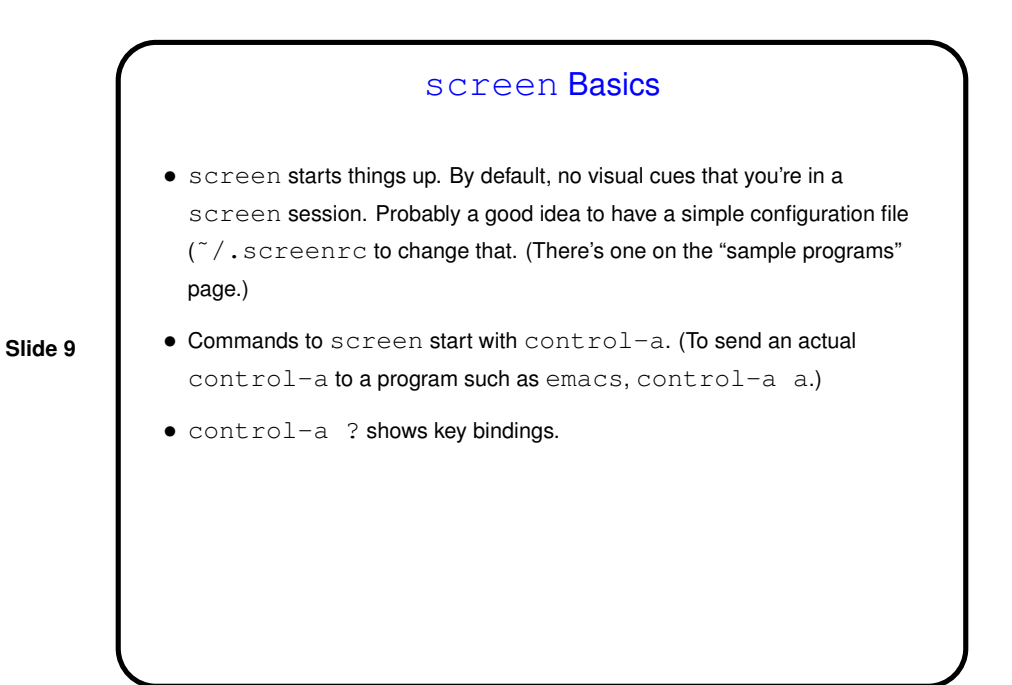

**Slide 10** screen — Windows and Regions • control-a c creates a new window running your default shell. Exiting the shell (control-d or exit) closes it. Closing the last window exits screen. control-a twice switches windows, or control-a " if more than two. • control-a S splits a window into two regions. control-a TAB switches between them. (Second region seems to start out blank. Switch to it and select a window as above.) control-a X exits a region.

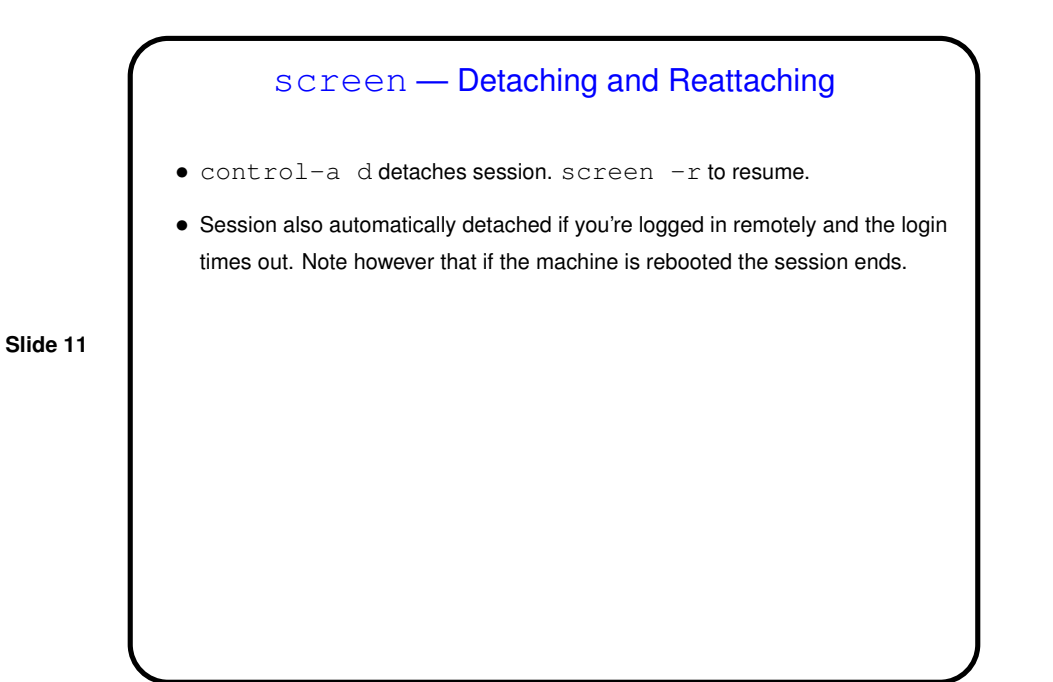

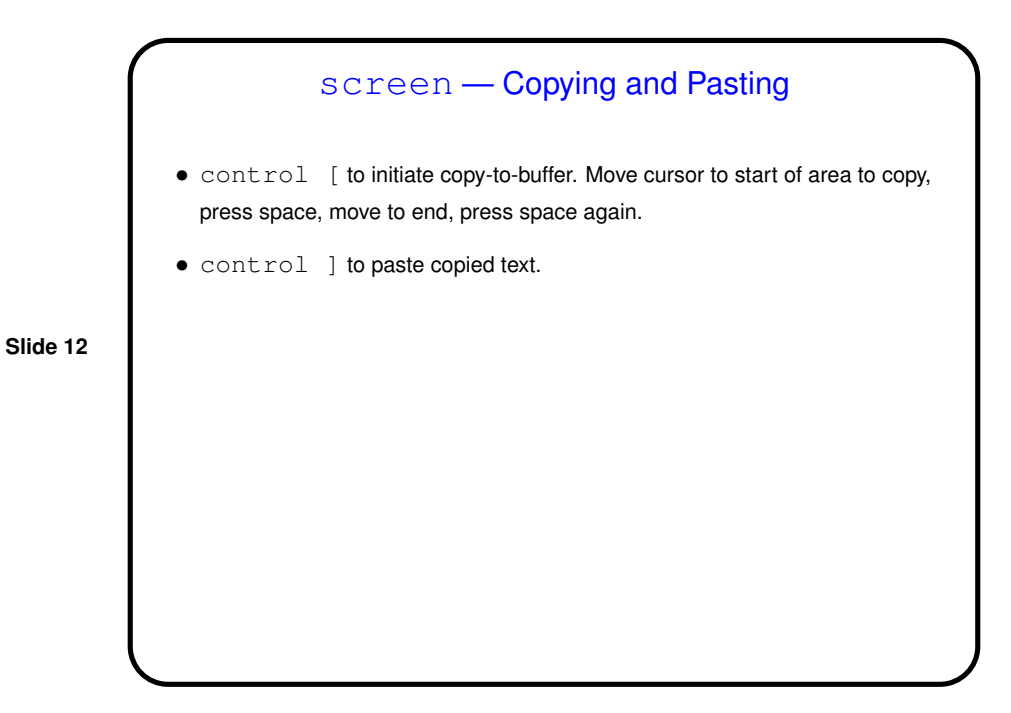

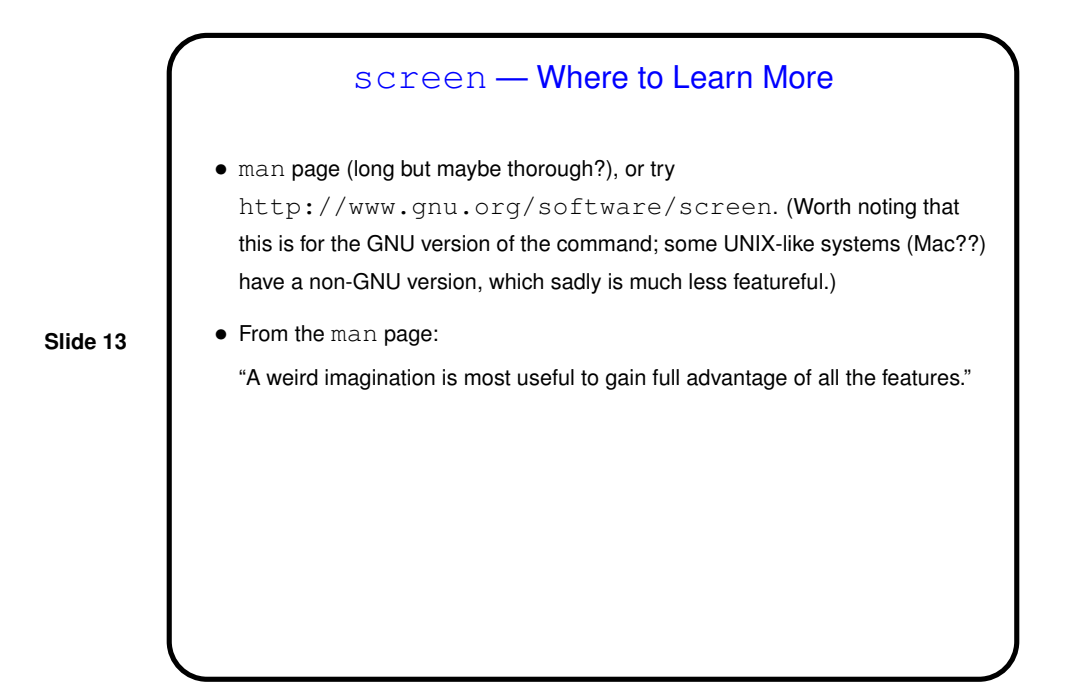

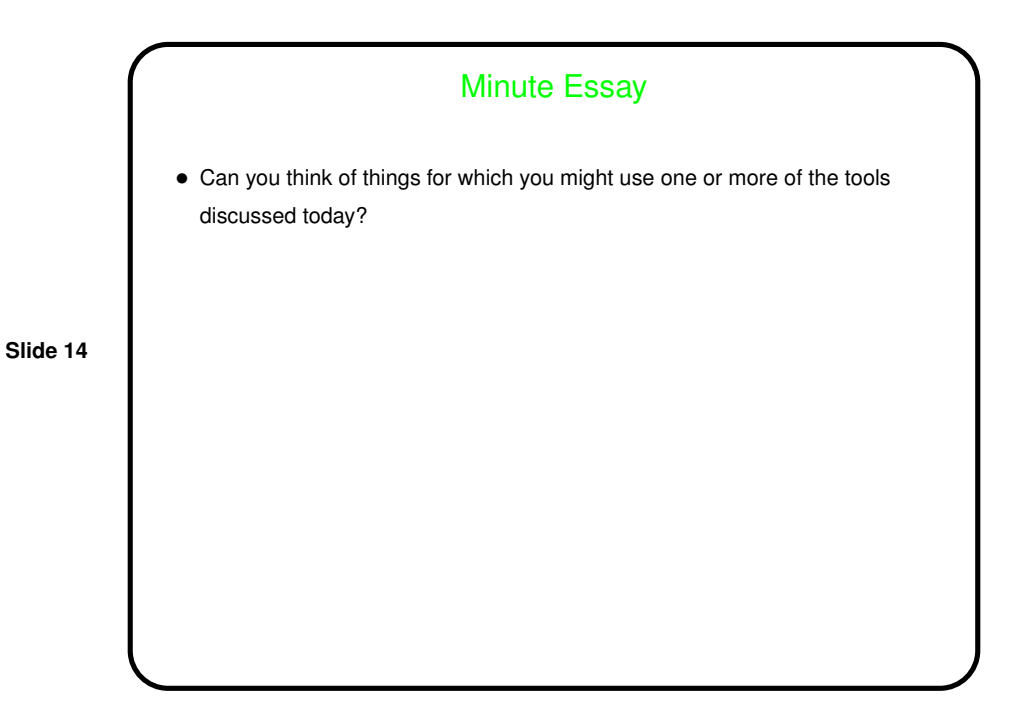